### **BAB V**

### **IMPLEMENTASI DAN PENGUJIAN SISTEM**

#### **5.1 IMPLEMENTASI SISTEM**

Setelah perancangan aplikasi sistem informasi geografis lokasi *coffee shop* di kota bangko telah selesai maka sekarang saatnya melakukan implementasi, berikut adalah implementasi dari perancangan halaman – halaman yang telah dirancang sebelumnya. Tahapan implementasi ini artinya menyesuaikan dengan program atau aplikasi yang kita rancang dan menerapkan ke dalam *coding* sehingga menghasilkan aplikasi yang sesuai dengan harapan. Adapun hasil daripada implementasi SIG *coffee shop* di kota bangko adalah sebagai berikut.

#### **5.1.1 Implementasi Halaman** *Login*

Halaman *login* merupakan tampilan awal pada saat aplikasi di mulai, pada menu tampilan *login* ini terdapat beberapa tombol yang berfunsi untuk melakukan *login user*, tombol yang mengarahkan ke registrasi akun *user*, tombol mengarahkan masuk tanpa *login*, serta tombol untuk masuk ke menu *login admin* yang di letakkan di pojok kanan atas. Dapat kita lihat pada gambar 5.1 berikut, yang merupakan implementasi dari rancangan gambar 4.19 :

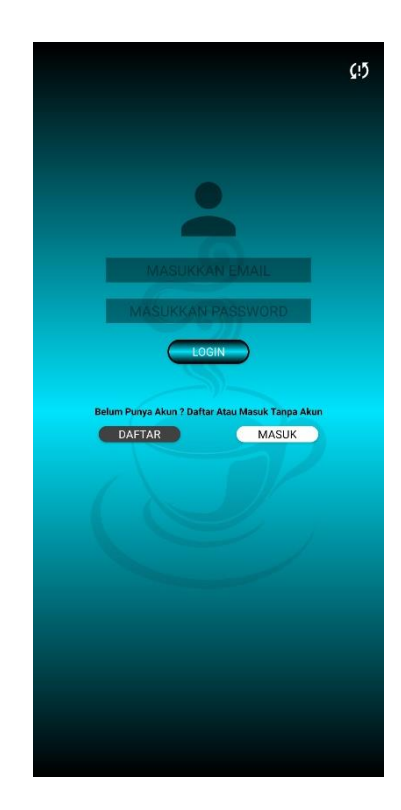

**Gambar 5.1 Implementasi Halaman** *Login*

# **5.1.2 Implementasi Halaman Registrasi**

Halaman registrasi merupakan halaman untuk pengguna untuk membuat akun baru yang dapat di gunakan didalam aplikasi. Dapat dilihat pada gambar 5.2, yang merupakan implementasi gambar 4.20 :

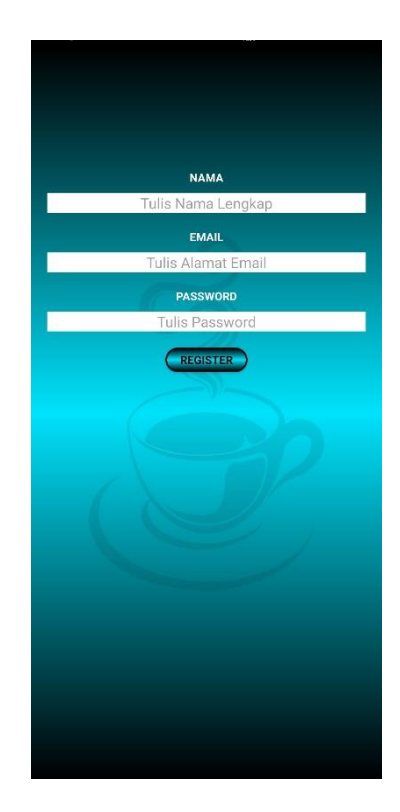

**Gambar 5.2 Implementasi Halaman Registrasi**

# **5.1.3 Implementasi Halaman** *Login Admin*

Halaman *login admin* merupakan halaman yang di gunakan untuk *admin* supaya dapat masuk kedalam sistem, dapat di lihat pada gambar 5.3, yang merupakan implementasi dari gambar 4.21 berikut :

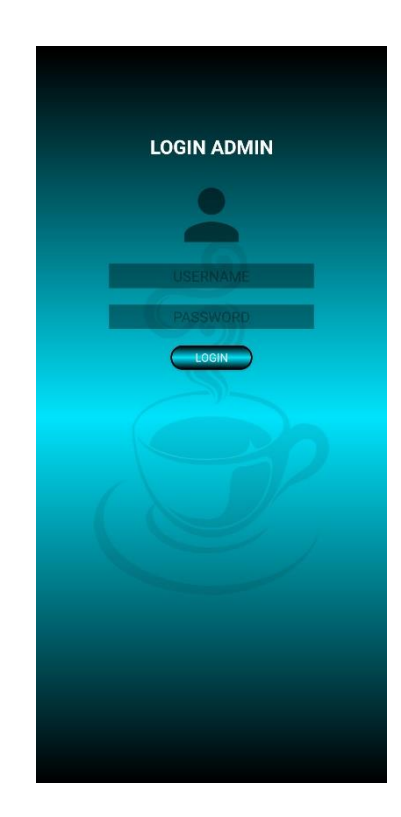

**Gambar 5.3 Implementasi Halaman** *Login Admin*

## **5.1.4 Implementasi Halaman Daftar Lokasi** *User*

Halaman daftar lokasi *user* untuk pengguna *login* atau non *login* hampir tidak ada perbedaannya sehingga tampilan yang ada di dalam aplikasi pun sama saja, perbedaanya dapat terlihat ketika pengguna sudah memilih salah satu lokasi untuk melihat informasi lokasi. Dapat dilihat pada gambar 5.4 berikut, yang merupakan implementasi gambar 4.22 :

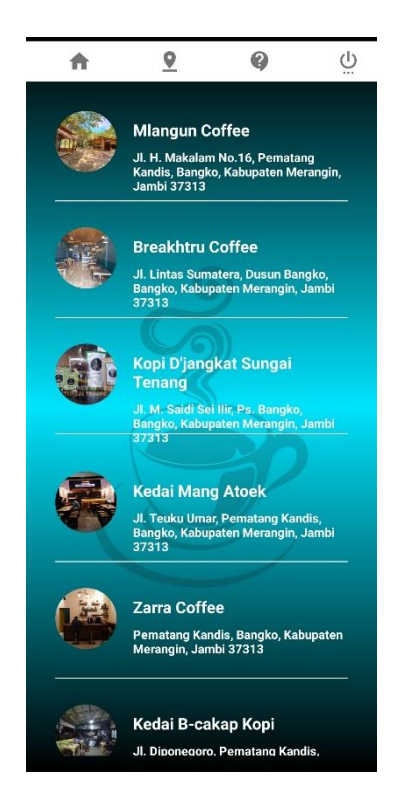

**Gambar 5.4 Implementasi Halaman Daftar Lokasi** *User*

#### **5.1.5 Implementasi Halaman Daftar Lokasi Admin**

Halaman daftar lokasi *admin* memiliki perbedaan yang signifikan tentunya dengan halaman pengguna, dimana pada halaman lokasi *admin* ini akan terlihat 3 fitur tambahan berupa tombol tambah data, tombol ubah data, serta tombol hapus data. Dapat kita lihat pada gambar 5.5 berikut, yang merupkan hasil implementasi gambar 4.23 :

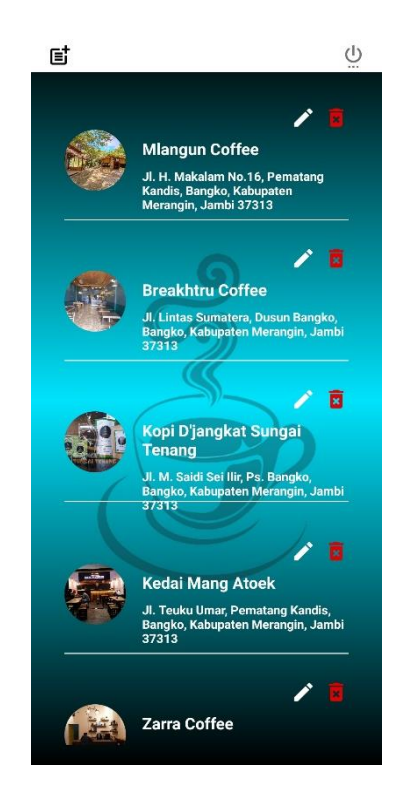

**Gambar 5.5 Implementasi Halaman Daftar Lokasi Admin**

# **5.1.6 Implementasi Halaman Informasi Lokasi** *User* **(***Login***)**

Pada halaman informasi lokasi *user* (*login*), terdapat perbedaan yang lumayan terlihat dengan yang tidak *login*. Untuk pengguna *login* tentunya mendapat fitur tambahan yakni dapat memberikan komentar dan reting. Dapat dilihat pada gambar 5.6 berikut, yang merupakan implementasi dari gambar 4.24 :

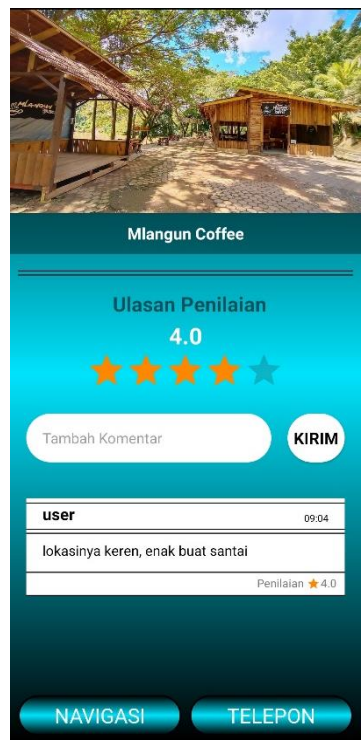

**Gambar 5.6 Implementasi Halaman Informasi Lokasi** *User (Login)*

### **5.1.7 Implementasi Halaman Informasi Lokasi** *User (***Non** *Login)*

Pada halaman informasi lokasi *user (*non *login)* tidak terdapat fitur reting dan komentar, namun pengguna tetap dapat melihat ulasan komentar yang ada pada lokasi tersebut. Pengguna non *login* pun akan di arahkan untuk *login* terlebih dahulu supaya dapat memberikan komentar dan ulasan. Dilihat pada gambar 5.7 berikut, yang merupakan hasil implementasi gambar 4.25 :

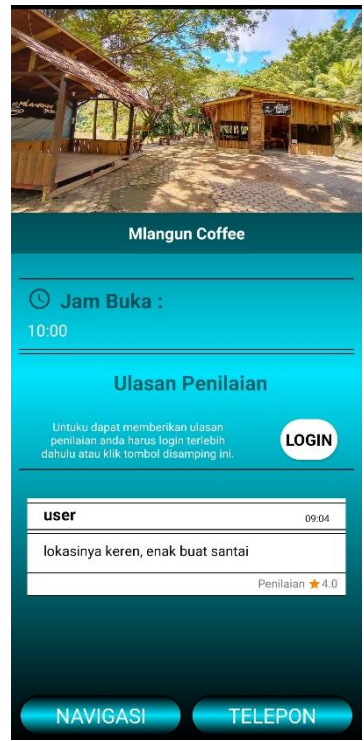

**Gambar 5.7 Implementasi Halaman Informasi Lokasi** *User (***Non** *Login)*

## **5.1.8 Implementasi Halaman Informasi Lokasi** *Admin*

Pada halaman informasi lokasi *admin* kita hanya dapat melihat sedikit informasi, yang bahkan tidak terdapat tombol apapun di dalamnya, hal ini dilakukan agar *admin* dapat berfokus pada pengolahan data lokasi saja. Dilihat pada gambar 5.8 berikut, yang merupakan hasil implementasi dari gambar 4.26 :

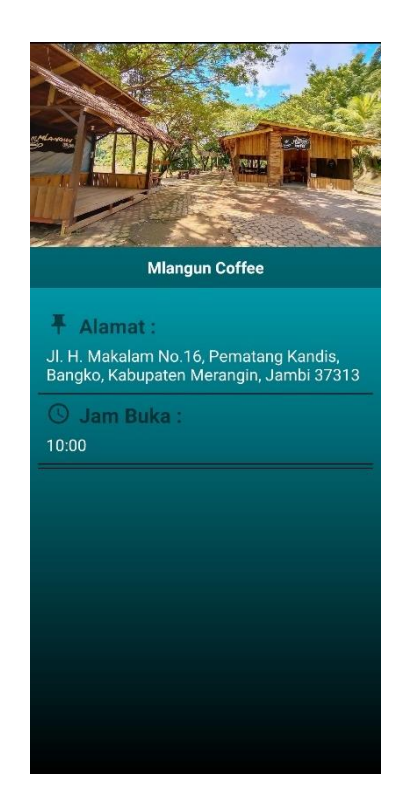

**Gambar 5.8 Implementasi Halaman Informasi Lokasi** *Admin*

# **5.1.9 Implementasi Halaman Penanda Lokasi**

Pada halaman penanda lokasi, tentu saja pengguna dapat melihat tanda – tanda daripada seluruh lokasi yang terdaftar ke dalam *database*, pengguna juga dapat melihat posisi saat ini dimana dia berada, sehingga dapat meminimalisir jarak dan waktu untuk memilih lokasi terdekat. Dilihat pada gambar 5.9 berikut, yang merupakan hasil implemenatasi gambar 4.27 :

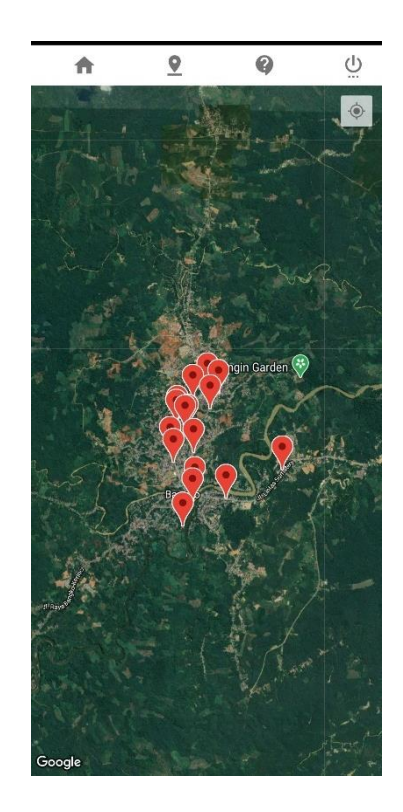

**Gambar 5.9 Implementasi Halaman Penanda Lokasi**

# **5.1.10 Implementasi Halaman Tentang Aplikasi**

Halaman tentang aplikasi berisikan informasi mengenai aplikasi dan *developer* sebagai perancang aplikasi ini. Dapat dilihat pada gambar 5.10 berikut, yang merupakan hasil implementasi dari gambar 4.28 :

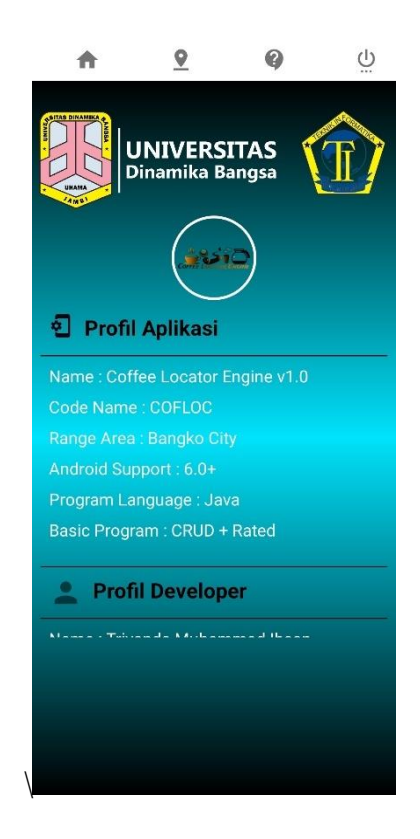

**Gambar 5.10 Implementasi Halaman Tentang Aplikasi**

### **5.1.11 Implementasi Halaman** *Admin* **Tambah Lokasi**

Halaman *admin* tambah lokasi merupakan halaman khusus yang terdapat pada fitur *admin*, seperti yang telah di jelaskan di perancangan sebelumnya. Dapat dilihat pada gambar 5.11, yang merupakan hasil implementasi dari gambar 4.29 :

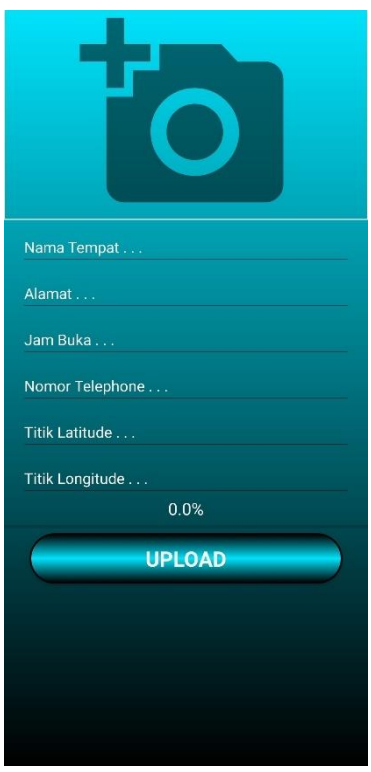

**Gambar 5.11 Implementasi Halaman** *Admin* **Tambah Lokasi**

# **5.1.12 Implementasi Halaman Admin Ubah Lokasi**

Halaman ubah lokasi juga merupakan salah satu fitur *admin* yakni dapat mengubah data yang telah terdaftar di *database*. Dapat dilihat pada gambar 5.12 berikut, yang merupakan hasil dari implementasi gambar 4.30 :

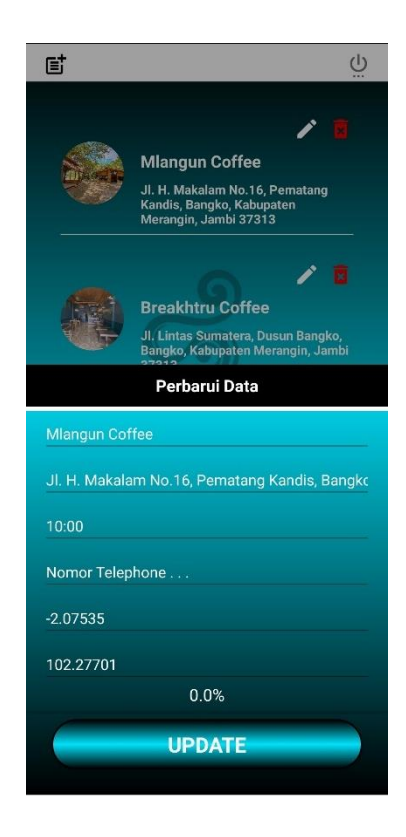

**Gambar 5.12 Implementasi Halaman** *Admin* **Ubah Lokasi**

### **5.2 PENGUJIAN SISTEM**

Setelah penulis telah selesai mengimplementasikan seluruh hasil rancangan ke dalam sebuah sistem, selanjutnya penulis melakukan pengujian daripada hasil implementasi tersebut (fungsional *testing*). Dalam hal ini bertujuan untuk mengetahui sejauh mana hasil yang dapat di berikan oleh sistem yang telah di rancang.

Pengujian aplikasi dilakukan penulis melalui emulator yang disajikan dalam bentuk tabel, dapat dilihat pada tabel 5.1 berikut :

| Deskripsi                                                          | <b>Prosedur</b><br>Pengujia<br>n                                                        | <b>Masukan</b>                                                                             | <b>Keluaran</b><br>yang<br>diharapkan                 | <b>Hasil</b><br>yang<br>didapat                                         | kesimpulan |
|--------------------------------------------------------------------|-----------------------------------------------------------------------------------------|--------------------------------------------------------------------------------------------|-------------------------------------------------------|-------------------------------------------------------------------------|------------|
| Pengujian<br>tombol<br>$login$ pada<br>halaman<br>login            | Menekan<br>tombol<br>login<br>menggun<br>akan<br>email dan<br>password<br>yang<br>valid | Mengisi<br>email serta<br>password<br>dan<br>menekan<br>tombol<br>login                    | Tampilan<br>halaman<br>utama                          | Menampil<br>kan<br>halaman<br>utama                                     | Berhasil   |
| Pengujian<br>error pada<br>halaman<br>login                        | Menekan<br>tombol<br>login saat<br>email dan<br>password<br>masih<br>kosong             | Klik<br>tombol<br>login<br>tanpa<br>mengisi<br>email dan<br>password                       | Tampilan<br>toast data<br>tidak boleh<br>kosong       | Menampil<br>kan <i>toast</i><br>data tidak<br>boleh<br>kosong           | Berhasil   |
| Pengujian<br>error pada<br>halaman<br>login                        | Menekan<br>tombol<br>login<br>dengan<br>email dan<br>password<br>yang<br>tidak<br>valid | <b>Klik</b><br>tombol<br>login<br>dengan<br>mengisi<br>email dan<br>password<br>yang salah | Tampilan<br>toast terjadi<br>masalah<br>autentifikasi | Menampil<br>kan <i>toast</i><br>terjadi<br>masalah<br>autentifika<br>si | Berhasil   |
| Pengujian<br>tombol<br>daftar<br>pada<br>halaman<br>login          | Menekan<br>tombol<br>daftar                                                             | Klik<br>tombol<br>daftar<br>pada<br>halaman<br>login                                       | Tampilan<br>halaman<br>registrasi                     | Menampil<br>kan<br>halaman<br>registrasi                                | Berhasil   |
| Pengujian<br>tombol<br>registrasi<br>pada<br>halaman<br>registrasi | Menekan<br>tombol<br>registrasi<br>dengan<br>mengisi<br>data-data<br>yang<br>lengkap    | Klik<br>tombol<br>registrasi<br>dengan<br>mengisi<br>data yang<br>lengkap                  | Tampilan<br>halaman<br>utama                          | Menampil<br>kan<br>halaman<br>utama                                     | Berhasil   |

**Tabel 5.1 Pengujian Aplikasi**

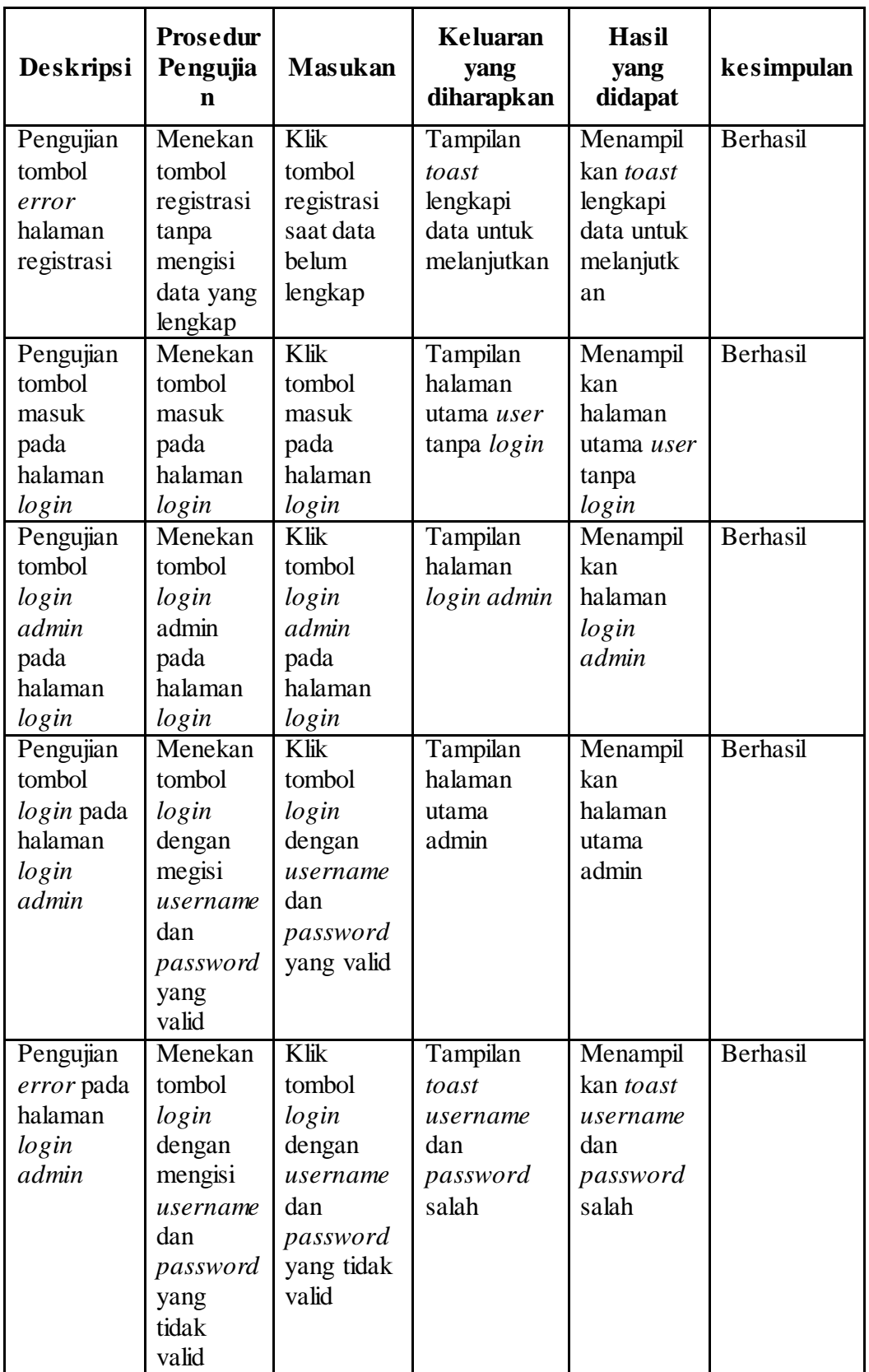

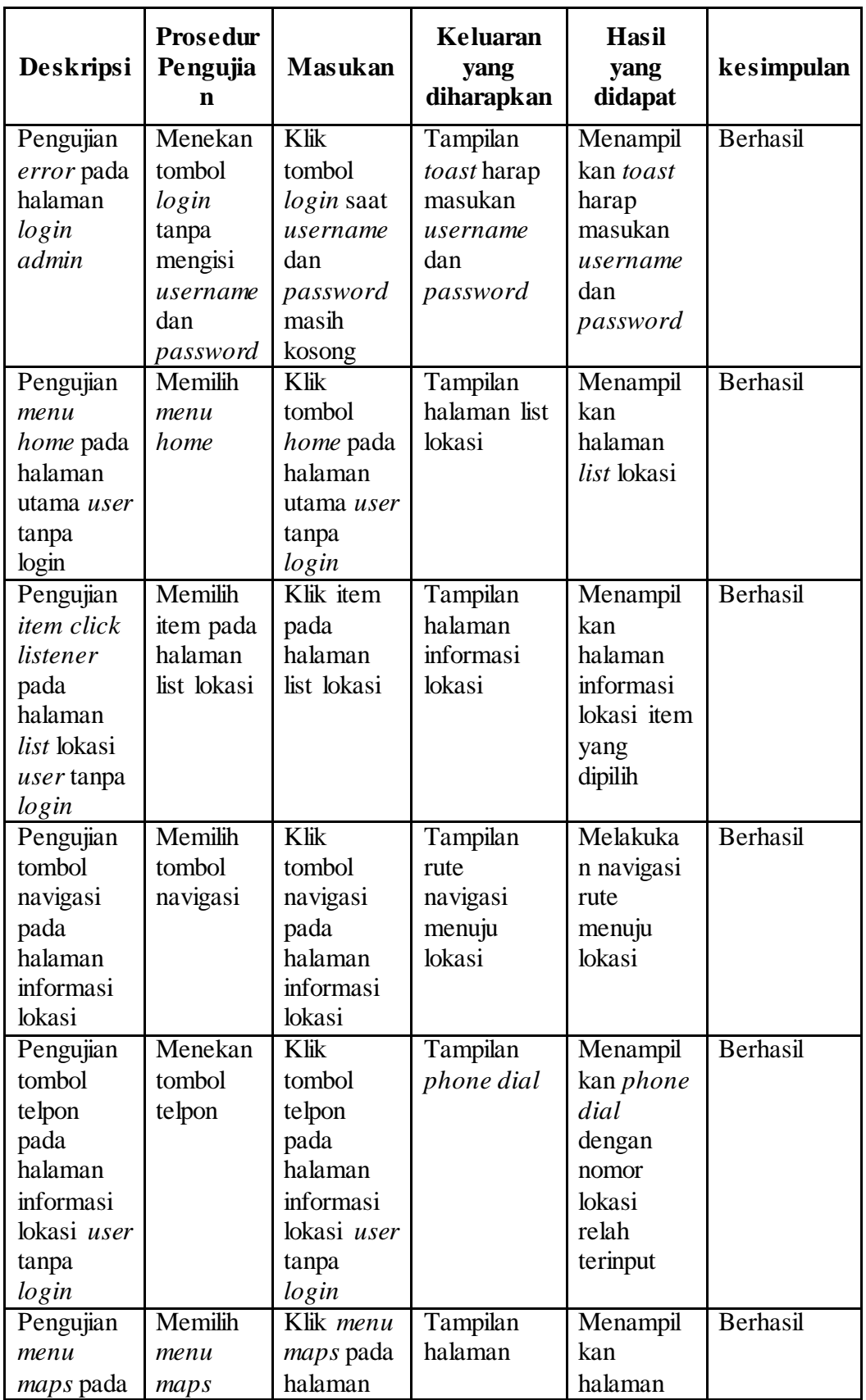

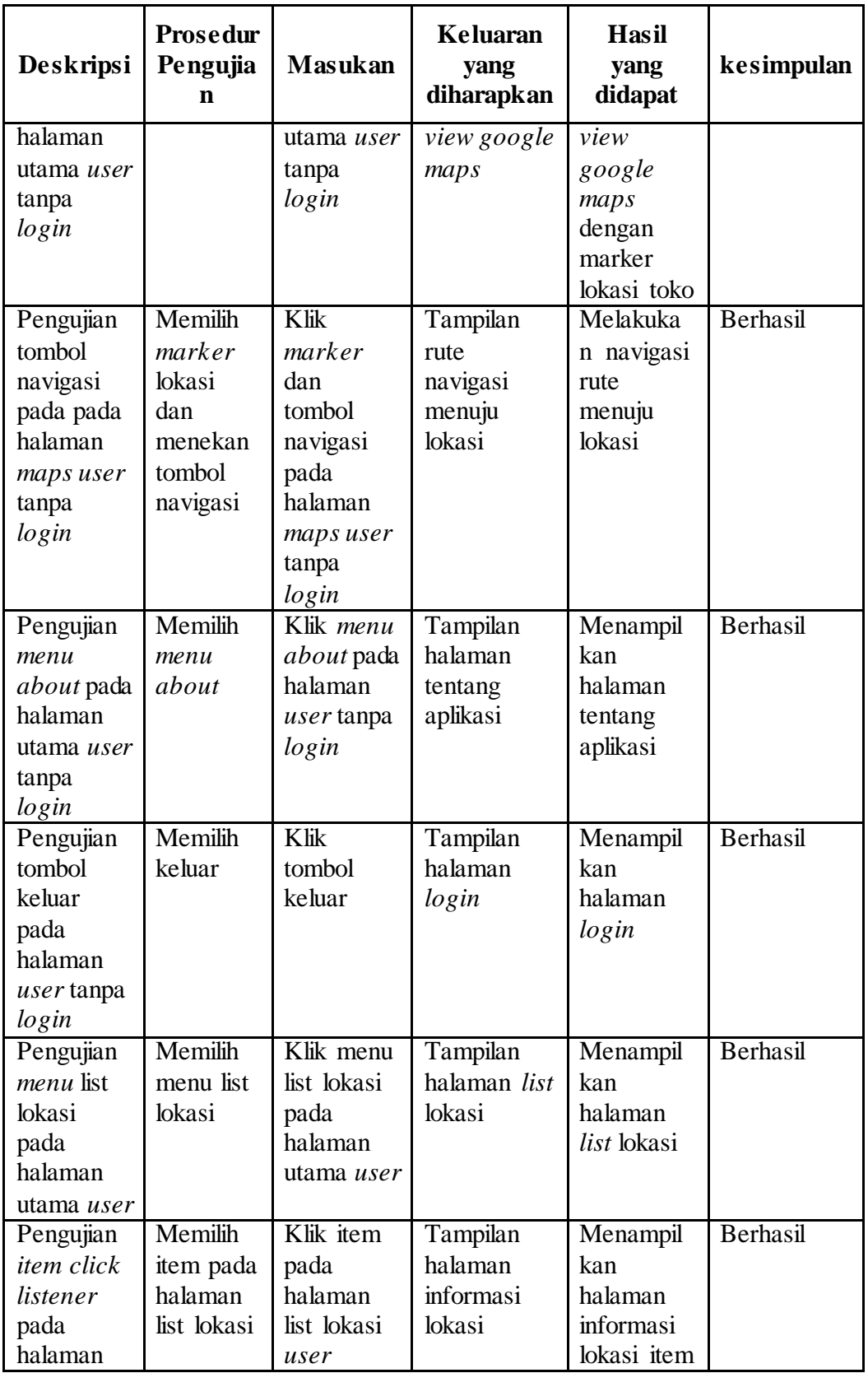

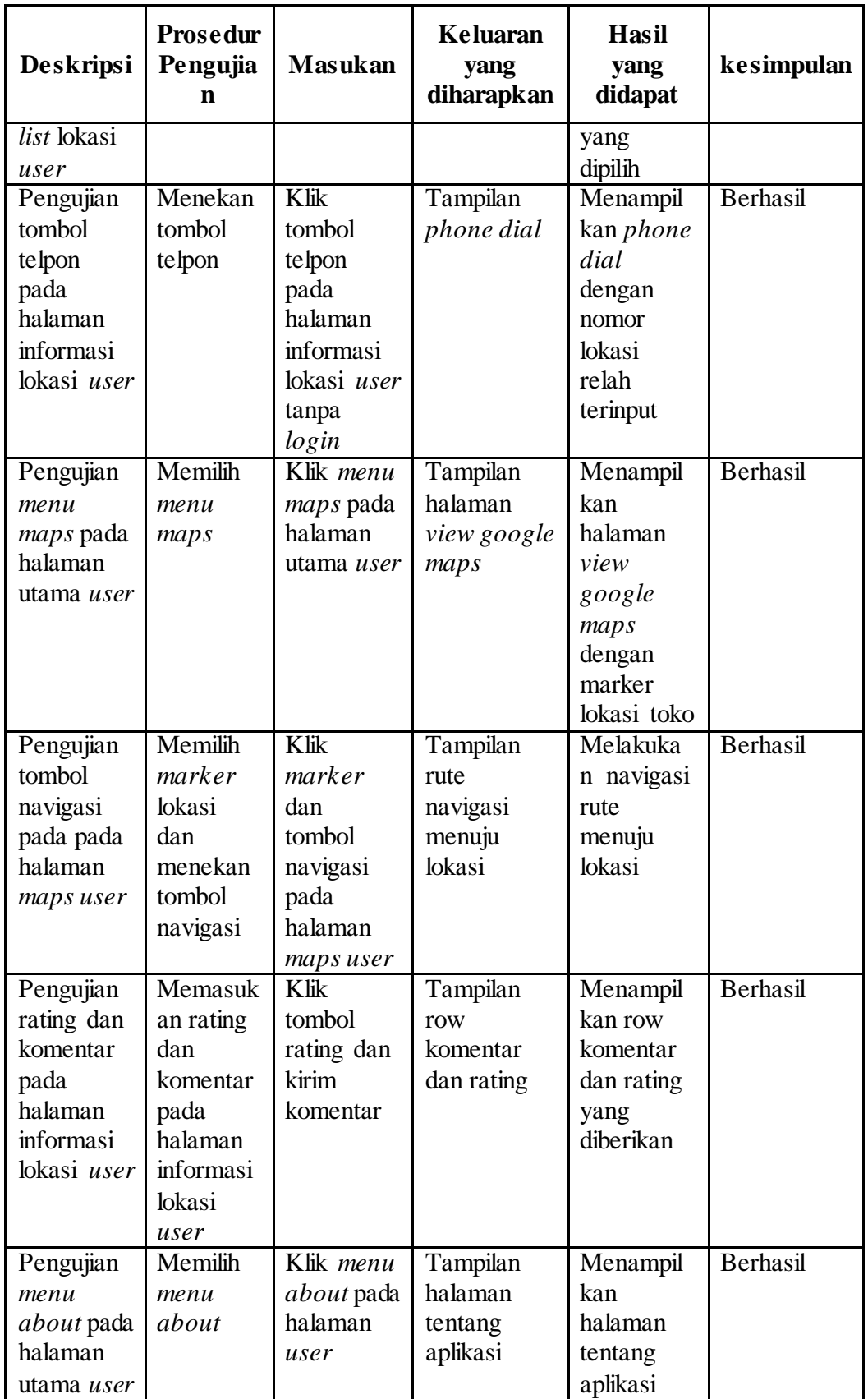

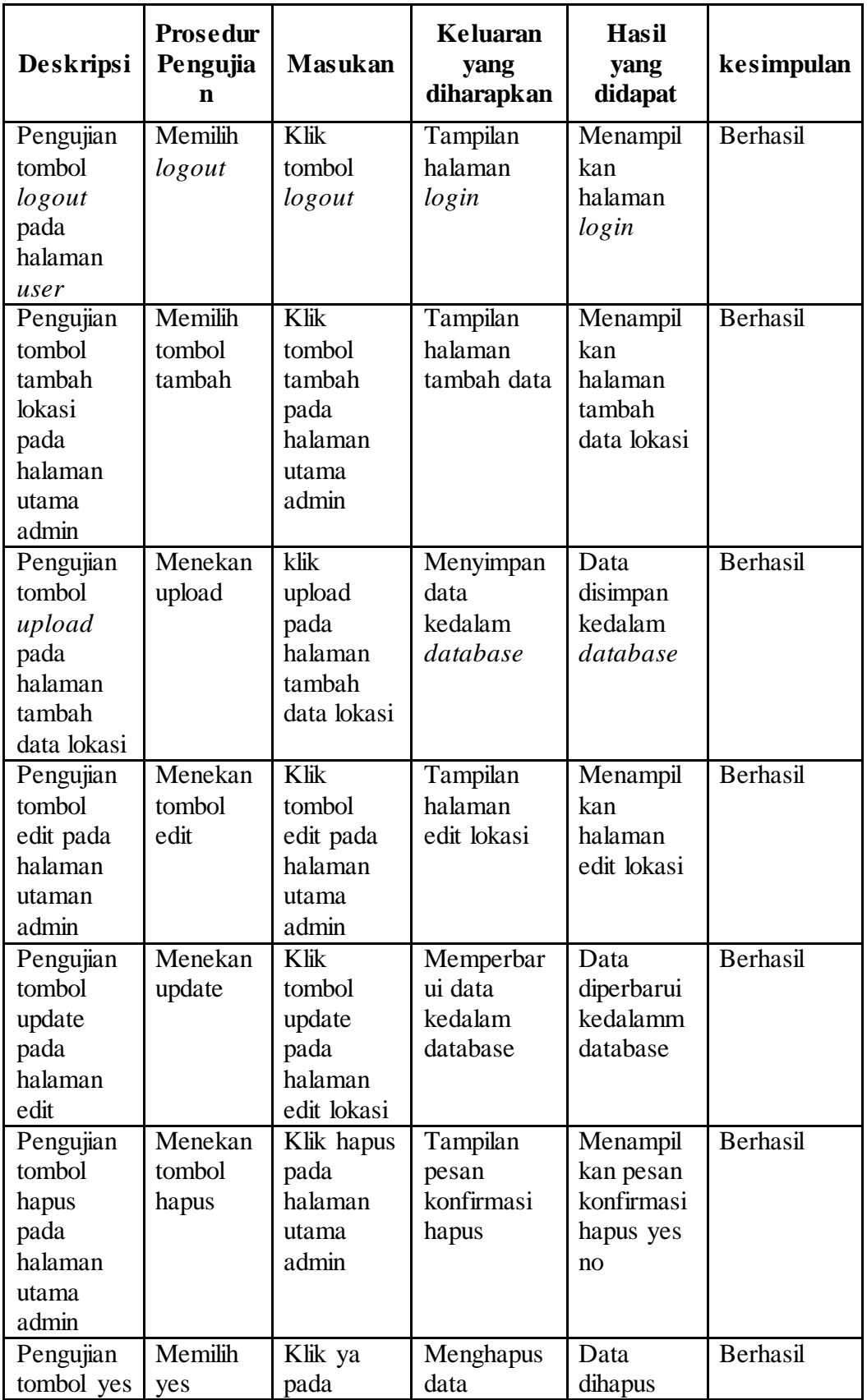

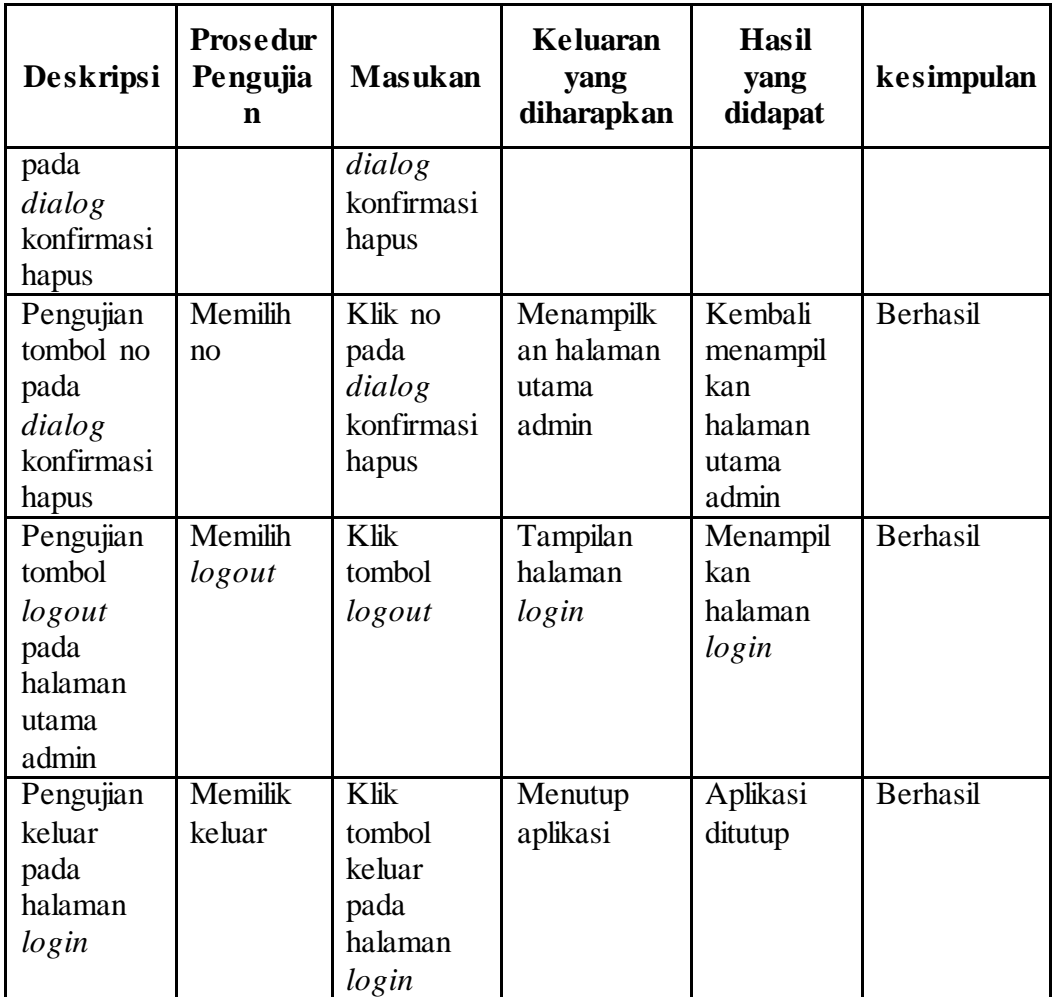

### **5.3 KELEBIHAN DAN KEKURANGAN**

Pada tahap ini penulis akan menerangkan beberapa hal yang berkaitan mengenai kelebihan serta kekurangan pada aplikasi yang telah di rancang. Berikut adalah beberapa kelebihan serta kekurangan yang penulis temukan :

### **5.3.1 Kelebihan Aplikasi**

1. Aplikasi bersifat *mobile* artinya dapat digunakan kapan saja dan dimana saja.

- 2. Aplikasi memiliki fitur navigasi yang dapat digunakan oleh pengguna menuju ke lokasi *coffee shop*.
- 3. Aplikasi memiliki fitur telepon yang berisikan nomor dari *coffee shop* yang terdaftar.
- 4. Aplikasi dapat menampilkan penilaian dan komentar yang telah diberikan oleh pengguna, sehingga dapat dilihat bagaimana kualitas *coffee shop* tersebut.
- 5. Aplikasi ini lebih mudah serta efisien daripada menggunakan *Google Maps*, karena pada aplikasi ini telah di daftarkan secara *online* lokasi *coffee shop* di sekitaran kota bangko, sehingga dapat digunakan dengan satu kali klik.

#### **5.3.2 Kekurangan Aplikasi**

- 1. Untuk menggunakan fitur navigasi pengguna di wajibkan terhubung ke *internet*.
- 2. *Smarthphone* yang di gunakan oleh pengguna juga harus mendukung gps.
- 3. Tidak adanya fitur *chat* melalui aplikasi untuk menghubungkan pengguna dan *coffee shop*.